## セットアップガイド

**Logitec** LDR-PMH8U2P シリーズ LDR-PMH8U2P シリーズ \_SG V03

このたびは、ロジテックの Android 用 DVD 再生ドライブをお買い上げ いただき誠にありがとうございます。このセットアップガイドでは本製 品の仕様、Android 端末との接続手順、DVD 再生の基本操作、パソコ ンとの接続手順について説明しています。別紙の「はじめにお読みくだ さい」と併せて事前によくお読みください。

#### 対応メディア

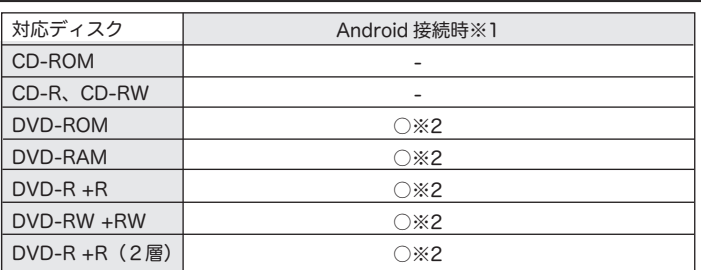

□ 製品本体

※2 DVD-Video 形式で記録されているメディアのみ読み込み可能です。地上波 デジタルテレビ放送などを、HDD レコーダーなどで録画した (CPRM 保護) メディアは再生できません。

#### ハードウェア仕様

す。本製品を Android 端末やパソコンから 本製品の取り扱いについて ディスクをセットするときは本製品の電源 が ON になっている状態でイジェクトボタ ンを押しトレイを引き出します。タイトル  $\circledcirc$ が印刷されている面を上にしてディスク中 央の穴をトレイの中央部にはめて、トレイ イジェクトボタン ※ディスクを取り出す際は、本製品が動作中でないことを「アクセス LED」で確認して、本 Windows 環境では、コンピュータ上でディスクを右クリックして、表示されるメニュー Mac OS 環境ではマウントされているディスクのアイコンをゴミ箱に入れるか、Finder ※本製品は名刺タイプなどの規格外のディスクには対応していません。これらのディスクは ※その他、ディスクの取り扱い上の注意は別紙「はじめにお読みください」を必ずご確認く ■強制イジェクトホールを使用した取り出しについて 何らかの理由でディスクが取り出しできなくなったときは、強制的に トレイを排出させる事ができます。 強制イジェクトは本製品に電源が入っていない状態で行ってください。 本製品から USB ケーブル、AC アダプタ(接 続している場合)を取り外し、本製品が通 電していない事を確認し、強制イジェクト ホールに、伸ばしたクリップ等、細長い棒 強く押すとトレイが排出されますので DVD/CD メディアを取り出し、トレイを 強制イジェクトホール ※何かに引っかかり排出されない場合は修理をご依

 $(1)$   $(2)$   $(3)$ 

平甲

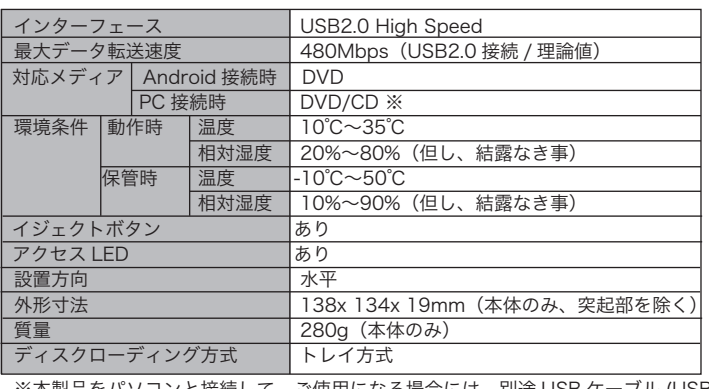

mini B - USB シリーズ A) をお買い求めください。

※ 付属のケーブルを使用して Android 端末を充電する事はできません。 ※ 本製品にはパソコン接続用の USB ケーブル (USB mini B - USB シリーズ A) ケーブルは付属しておりません。別途お買い求めください。

※1 Android 接続時は CD メディアはご利用いただけません。 パソコン用のソフトウェアは添付しておりません。別途ソフトウェアを用意 する必要があります。

各部の名称とはたらき

④

 $\bigoplus$  $\circledcirc$ 

前面

背面

⑤

①アクセス LED

#### ■USB-DC Jack ケーブルを使用する場合

④USB ポート (Mini-B)

USB2.0 ケーブルを使用し Android 端末 やパソコンに接続する際に使用します。

⑤電源コネクタ

付属の AC アダプタまたは、USB-DC Jack ケーブルを接続します。

# DVD をスマホで再生する

Android スマートフォン / タブレットで DVD を直接再生する手順についてご 説明いたします。本製品を使用して Android 端末で DVD を再生するには必ず Android 端末に専用アプリ「Logitec DVD Player for Android」をインストール する必要があります。

- 本製品にディスクを入れたまま移動したり、傾けたりしないでください。本製品やディス クを破損します。
- 本製品天面を強く押さないでください。トレイが閉まらなくなります。また、変形して故 障の原因になる場合があります。
- 動作中に本製品の天面を持ったり、押したりすると書き込み・読み込みエラーや本製品の 故障の原因となりますのでおやめください。

※本製品と Android 端末の接続には、ご使用の Android 端末の OS のバージョンが 4.2.2 以降 で USB ホスト機能を備えている必要があります。また、Android との接続時は専用のアプリ ケーションを利用して DVD-Video の再生機能のみご利用可能です。CD の読み込みには対応 しておりません。

。<br>※iPhone や iPad の iOS 端末でご使用することはできません。

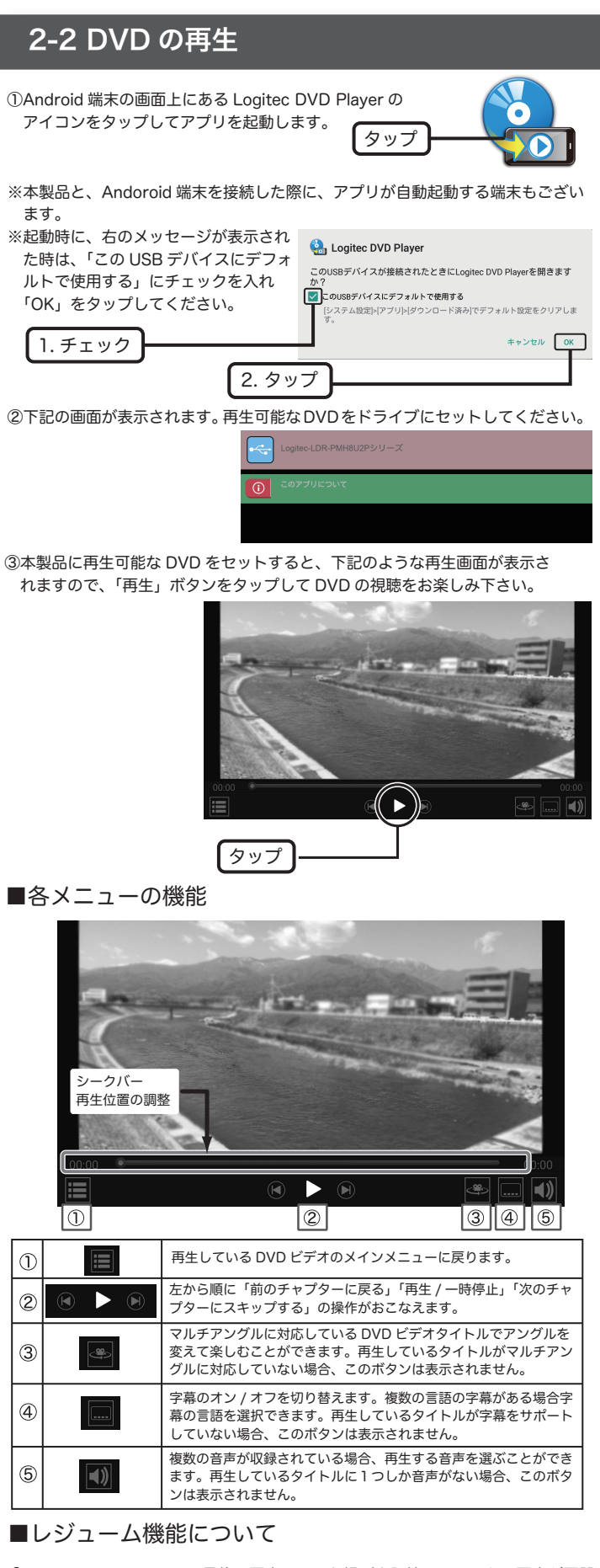

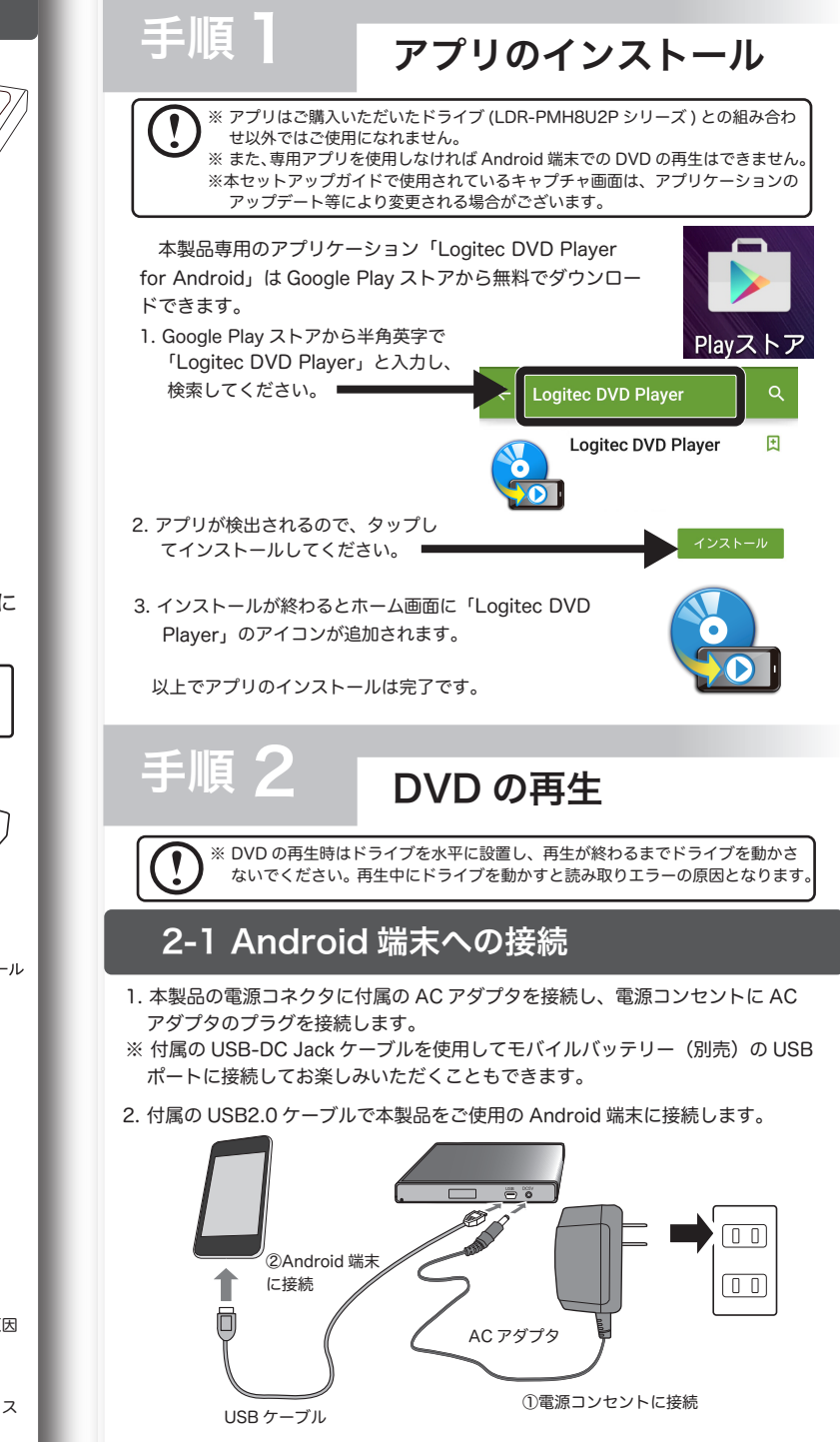

裏面に続く

最新の情報は右の QR コードから簡単にアクセスできます。

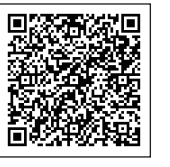

また、パソコンからは以下の URL にアクセスしてください。

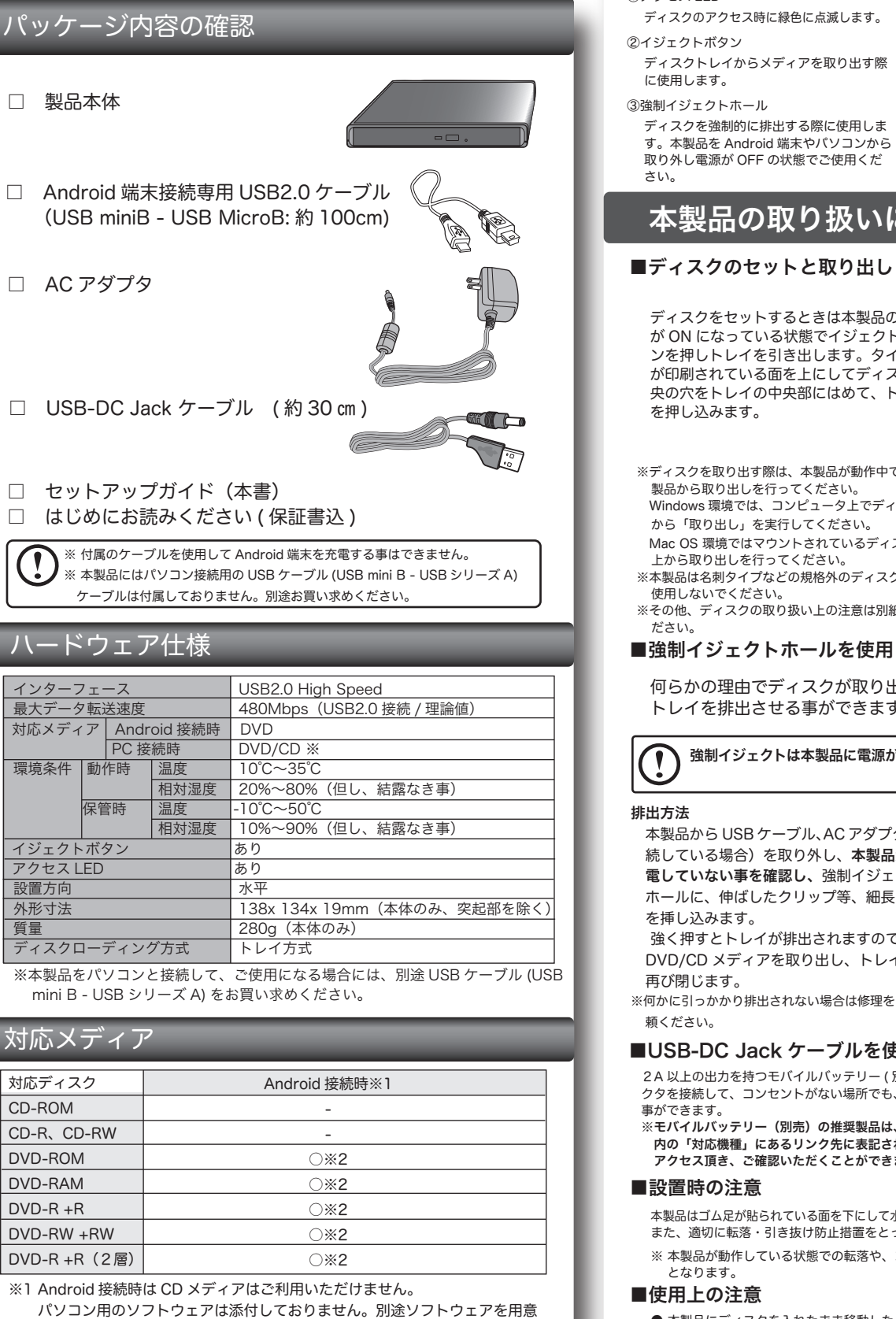

#### http://logitec.co.jp/products/dvd/ldrpmh8u2p/correspondence\_table.html

#### 対応機種

本製品はゴム足が貼られている面を下にして水平に設置してください。 また、適切に転落・引き抜け防止措置をとってください。

- ※ 本製品が動作している状態での転落や、コネクタ類の引き抜けは故障・データ消失の原因
- 

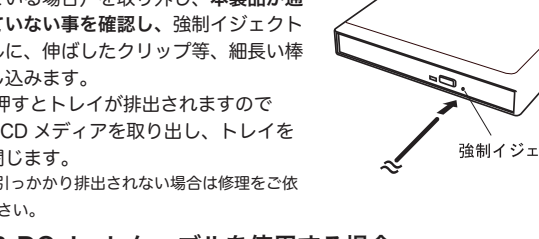

「Logitec DVD Player」は最後に再生していた場所を記憶し、そこから再生が再開 できる「レジューム機能」に対応しています。一度視聴を中断した後に同じ DVD ビデオタイトルを再度起動すると以下の画面が表示されます。 中断された場所から再生したい場合「はい」をタップしてください。

※必ず本製品の DVD ドライブ (LDR-PMH8U2P シリーズ ) をご使用下さい。他社製の DVD ド ライブでは動作しません。

※本製品の接続を許可するメッセージが出る場合があります。その場合はメッセージに従って、 「はい」をタップしてください。

## □ はじめにお読みください (保証書込)

 2A 以上の出力を持つモバイルバッテリー ( 別売 ) と、本製品の背面にある電源コネ クタを接続して、コンセントがない場所でも、本製品を使用して DVD 再生を楽しむ

※モバイルバッテリー(別売)の推奨製品は、次項の「DVD をスマホで再生する」 内の「対応機種」にあるリンク先に表記されております。また QR コードからも アクセス頂き、ご確認いただくことができます。

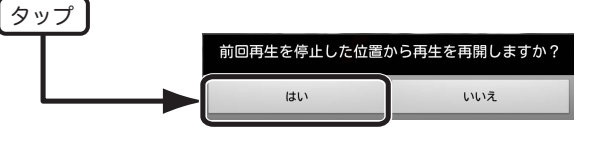

③デスクトップにセットしたメディアのアイコンが マウントされます。

# パソコンからの取り外しについて

 本製品の取り外しは、本製品へセットしたディスクのデータが開か れていない事、アクセスが行われていない事を確認し、ディスクを取 り出してから行ってください。

万一本製品へのアクセス中やデータファイルが開かれている状態で取 り外しを行うと、パソコンのメモリーエラーの原因となりますので、 絶対におやめください。

### ■OS ごとの取り外し方法

Windows10、8.1、8、7、Vista の場合 本製品へアクセスしていない事を「アクセス表示ランプ」で確認して 本製品を取り外してください。(パソコン側の操作は必要有りません)

#### Mac OS 環境 の場合

Mac OS 環境ではマウントされているディスクのアイコンをゴミ箱に 入れるか、Finder 上から取り出しを行ってください。

- ※ AC アダプタを接続しても認識されない場合、接続先の USB ポートを変えてお 試しください。
- ※他の USB 外付け製品が認識され、USB ポートが正常に機能しているにも関わら ず本製品が認識されない場合、別紙を参照し弊社テクニカルサポートへお問い 合わせください。

2016年 10月 第三版 2ロジテックINAソリューションズ株式会社 2016 Logitec INA Solutions Co.,Ltd. All rights reserved. Android用DVD再生ドライブ セットアップガイド LDR-PMH8U2P シリーズ \_SG V03

# Mac で使う

一面。 **SI** 

パイスとドライブ (2)

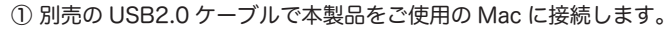

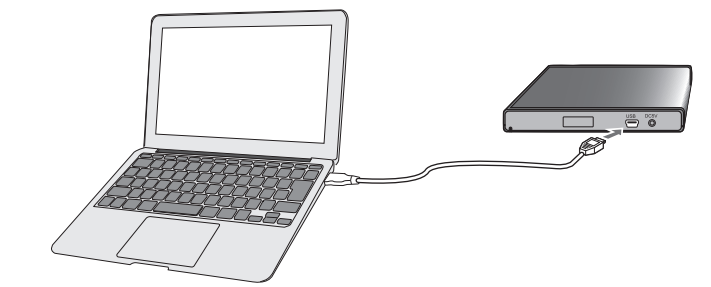

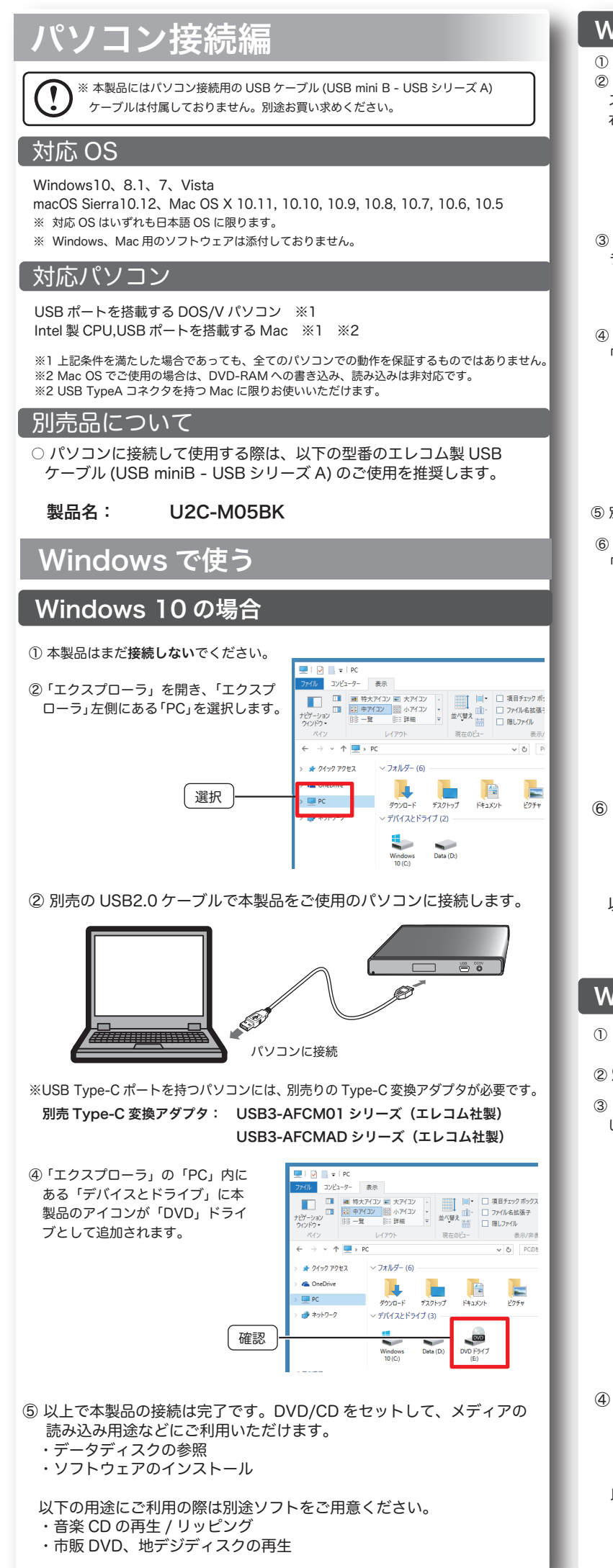

② 本製品に DVD/CD をセットします。

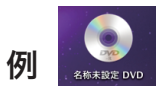

÷. ⑤ 別売の USB2.0 ケーブルで本製品をご使用のパソコンに接続します。

## サポートサイトについて

弊社ホームページでも機器の使用方法をご紹介しています。パソコンからは「えれさ ぽ」を入力し、検索してください。 また、スマホ・タブレットからは下の QR コードから最新のサポート情報がご確認い ただけます。

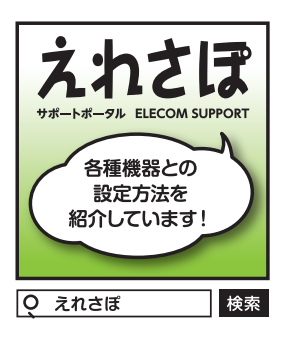

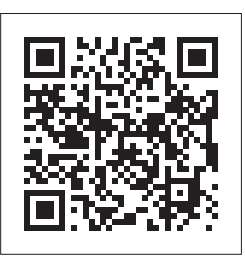

## よくある質問 (FAQ)

※「DVD プレーヤー」では地デジで録画したディスク(CPRM)の再生は行えません。また、 DVD レコーダーで録画したディスクの編集(VR)はできません。 - DVD D ローッ - 『気雷 D C プイアン 5 編集 〈\''', ^ ぱ P D 0 '0''0''<br>※Mac OS の場合、DVD-RAM への書き込み、読み込みは非対応です。

- Q : DVD が認識されません。
- A : 本製品に AC アダプタは接続されていますか?
- 本製品は Android 接続時は USB ケーブルだけでは動作しません。必ず AC アダプタを接続し、USB ケーブルを接続してから、DVD をセット してアクセス LED が緑色に点滅する事を確認してください。
- 接続されているドライブをご確認ください。Logitec DVD Player アプ リは本製品以外のドライブでは認識しません。
- 再生しようとしている DVD ディスクが DVD-Video 形式で記録されて いる動画かどうかご確認ください。例えば DVD-R/RW に MP4 ビデオ などを直接書き込んでいる場合、本製品では認識されません。
- Q:再生が途中で停止します。
- A: 傷や汚れがある DVD を再生しようとした場合、読み込みエラーになり 再生できないことがあります。

 お使いのパソコン環境によっては、USB パスパワー供給電力が不足する場合が あります。不足する場合は、付属の AC アダプタを以下の順序で接続を行ってから、 使用してください。

ACアダプタをご使用の際には、電源コンセントにACアダプタを接続した後、 本製品の電源コネクタへ繋いでください。 または、パソコンと本製品を USB 接続する前に、AC アダプタを接続して

ください。

# パソコンから認識されない時は ...

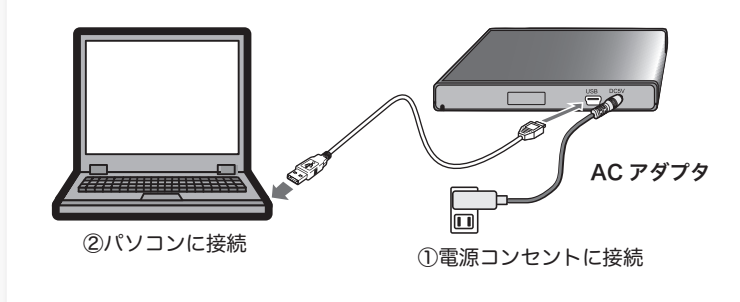

## Windows 8.1, 8 の場合

① 本製品はまだ接続しないでください。 ② Windows のスタート画面でマウ スカーソルを左下の隅へ移動させ、 右クリックします。 右クリック

③ 開いたメニューより、「エクスプロー ラー」を選択します。 選択

④ エクスプローラーの左欄にある「PC」または 「コンピュータ」を選択します。  $+ \frac{1}{2}$   $\frac{1}{2}$  + PC  $47 + 18 - 65$ **No estate del** 10 约20-1 **B** BAYLING  $\mathbb{R}$ ドキュメント  $-4a + (-1)^{n+1}$  $\mathbb{R}$  $v \neq a$ 選択

⑥ 本製品が自動的に認識され「デバイスとドライブ」欄に本製品のアイコンが 「DVD」ドライブとして追加されます。

① コンピュータ ( マイコンピュータ ) を開きます。

## Windows 7, Vista の場合

- ② 別売の USB2.0 ケーブルで本製品をご使用のパソコンに接続します。
- ③ コンピュータ ( マイコンピュータ ) に本製品のアイコンが「DVD」ドライブと して追加されます。
- ⑥ 以上で本製品の接続は完了です。DVD/CD をセットして、メディアの 読み込み用途などにご利用いただけます。
	- ・データディスクの参照
	- ・ソフトウェアのインストール
- 以下の用途にご利用の際は別途ソフトをご用意ください。
- ・音楽 CD の再生 / リッピング ・市販 DVD、地デジディスクの再生

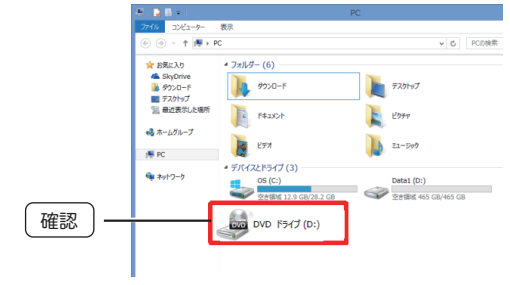

④ 以上で本製品の接続は完了です。DVD/CD をセットして、メディアの 読み込み用途などにご利用いただけます。

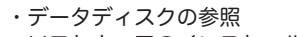

・ソフトウェアのインストール

以下の用途にご利用の際は別途ソフトをご用意ください。

- ・音楽 CD の再生 / リッピング
- ・市販 DVD、地デジディスクの再生

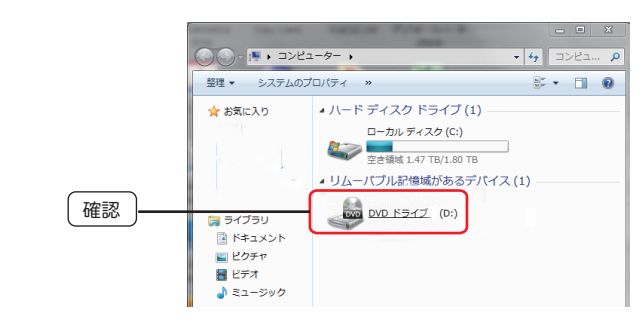

※USB Type-Cポートを持つMacには、 別売りのType-C変換アダプタが必要です。 別売 Type-C 変換アダプタ: USB3-AFCM01 シリーズ(エレコム社製) USB3-AFCMAD シリーズ(エレコム社製)

※Mac で市販の DVD を再生する場合は、Mac OS X の内蔵アプリケーションである「DVD プレーヤー」を使用します。